# *Programové prostredie MATLAB a práca so súbormi*

*výstup dát z programového prostredia MATLAB*

*vstup dát do programového prostredia MATLAB*

## **Načítavanie výstupných dát z programového prostredia MATLAB**

- V programovom prostredí MATLAB je možné dáta exportovať do rôznych typov binárnych a textových súborov.
- *a) Export premenných z pracovného priestoru do binárneho súboru. T*ento úkon je možný použitím funkcie **.**  MATLAB ukladá premenné do špeciálneho binárneho súboru s príponou .MAT.

save('názov súboru',' premenná1',' premenná2', ...,' premennáN') resp.

save názov\_súboru premenná1 premenná2 ... premennáN;

Ak nie je špecifikovaná cesta, potom je súbor uložený do aktuálneho adresáru.

#### PRÍKLAD 1

Vytvorte 3 premenné, prvá bude skalár, druhá vektor a tretia matica. Tieto premenné uložte do súboru s názvom "prenenné.mat".

Riešenie v programovom prostredí MATLAB:

 $>> x=1$ ; >> y=5:2:25; >> A=[1 2 3; 4 5 6; 7 8 9]; >> save('premenne','x','y','A')

# *b) Export dát do textového súboru v ASCII formáte*

S týmito súbormi je možné neskôr pracovať v akomkoľvek textovom editore.

*save* – ukladanie vybraných premenných do textového súboru

```
save('názov súboru',' premenná1',' premenná2 ', ...,' premennáN ','
 -ascii':
```
resp.

save názov súboru premennál premennál ... premenná $N'$  – ascii'; *PRÍKLAD 2*

Premenné vytvorené z príkladu 1 uložte do súboru s názvom "ascii", vo formate ascií kódu Riešenie v programovom prostredí MATLAB:

>> save('ascii','x','y','A','-ascii')

 *dlmwrite –* ukladanie numerický dát do textového súboru, pričom je možné špecifikovať typ oddeľovača medzi jednotlivými prvkami.

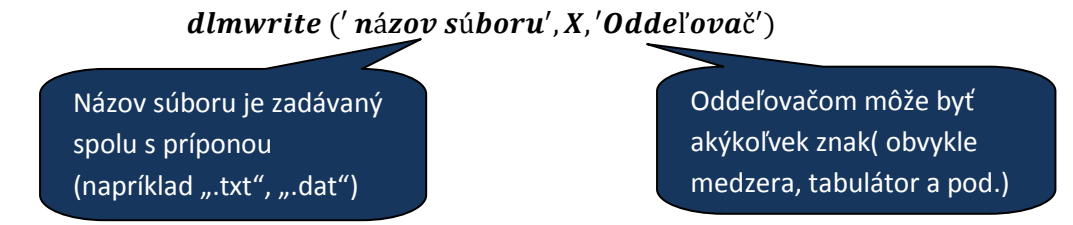

## *PRÍKLAD 3*

Vektor z príkladu 1 uložte do textového súboru s názvom pokus.txt, pričom ako oddeľovače použite tabulátor:

Riešenie v programovom prostredí MATLAB:

>> dlmwrite('pokus.txt', y, '\t')

- *fprintf –* ukladanie formátovaných dát do textových súborov
- *fopen, fclose –* vstup a výstup z textového súboru

```
F = fopen('názov súboru','w')fprintf(F, format, X)fclose(F);
```
Predošle príkazy vykonajú otvorenie súboru funkcií *fopen,* uložia dáta z matice X pomocou formátovaného výstupu daného parametrom *format,* nakoniec je súbor zatvorený.

Názov súboru je zadávaný aj s príponou ( napríklad ".txt", ".dat")

Parameter formát je reťazec znakov, ktorý charakterizuje formátovanie dát. Tento reťazec musí začínať znakom %, ďalšie znaky určujú počet zobrazených číslic, počet desatinných miest, formát zápisu a pod.

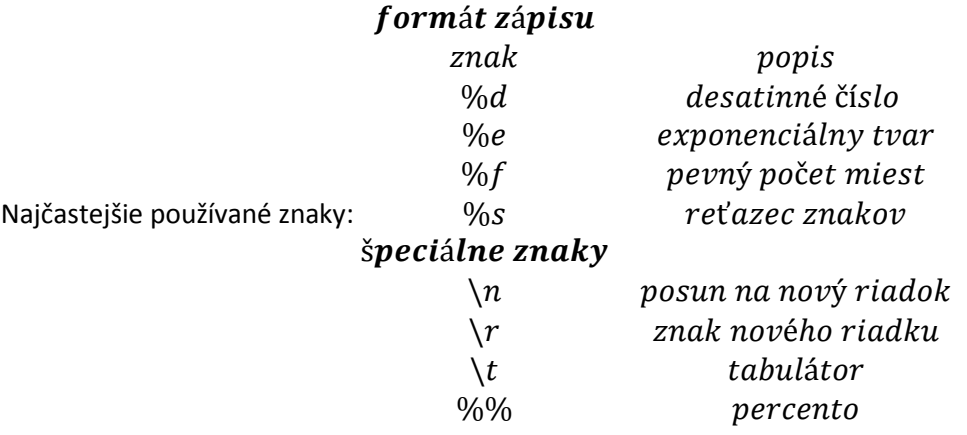

## *PRÍKLAD 4*

*Otvorte súbor pokus.txt, ktorý sme si vytvorili v príklade 3, pre zápis, vložte doň "toto je skalár: x", kde x bude predstavovať skalár vytvorený v príklade 1. Nakoniec súbor zatvorte.*

*Riešenie v programovom prostredí MATLAB:*

>> f=fopen('pokus.txt','w');

>> fprintf(f,'toto je skalár: %d', x)

>> fclose(f)

## *c) Export dát do tabuliek*

*xlswrite -* vykonáva export dát do tabuliek Excelu

```
xlswrite(' názov súboru', X, list,' pozícia')
```
Príkaz exportuje dáta *X* do tabuľky Excelu do konkrétneho súboru (*názov súboru*) do zadaného *list*u a na zadanú *pozíciu*.

Pokiaľ súbor neexistuje, tak je najprv vytvorený.

## *d) Export dát do grafického alebo zvukového súboru Wavwrite –* ukladanie zvukových súborov typu .wav

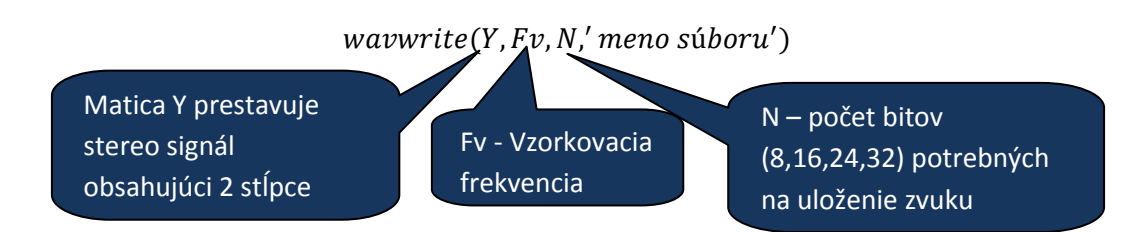

*Imwrite –* ukladanie obrazových súborov (napríklad .bmp, .cur, .gif, .jpg, .png, .tif a podobne)

*RGB alebo inverzný obraz:*

*imwrite*(A, meno súboru, formát)

*Indexovaný obraz:* 

 $imwrite(X, C, meno$  súboru, formát)

Formát špecifikuje typ grafického súboru

#### *Načítavanie vstupných dát do programového prostredia MATLAB*

Jednou z najjednoduchších možností ako načítať vstupné dáta je použiť *automatický nástroj pre import dát*. Tento nástroj je možné spustiť *File → Import Data.*

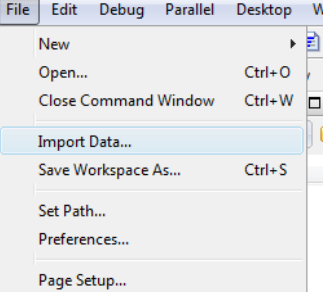

Zobrazí sa dialógové okno pre výber súboru, ktorý chceme importovať.

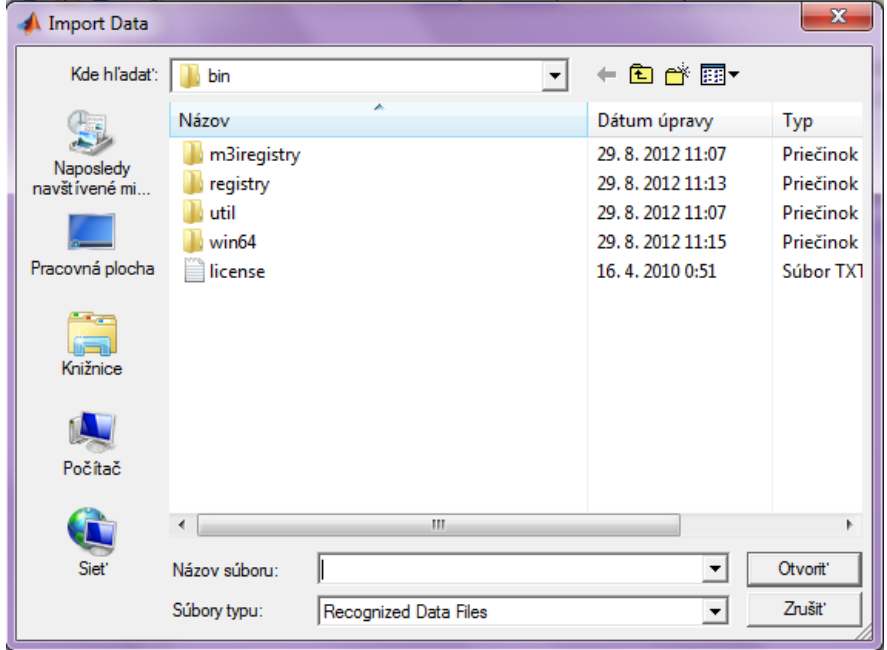

- Po výbere importovaného súboru sa MATLAB automaticky pokúsi rozoznať formát súboru a dáta previesť do odpovedajúcich typov premenných.
- V prípade textových súborov sa objaví ďalšie okno, kde je možné špecifikovať oddeľovače medzi dátami.

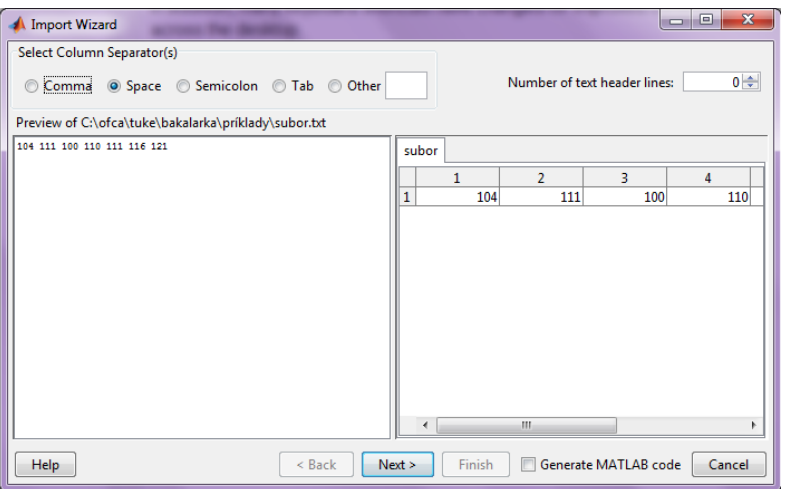

## *importdata('názov súboru')*

- automatické načítavanie dát zo súboru, kde parameter názov súboru musí obsahovať aj príponu.
- Pokiaľ sa automaticky na základe typu prípony nepodarí rozpoznať typ dát, potom sú dáta načítame ako text s oddeľovačmi.
- *a) Import dát z MAT súborov*

# load názov súboru;

- Načíta premenné uložené v danom súbore do pracovného priestoru programového prostredia MATLAB.
- *b) Import dát z textových súborov*

$$
X = csvread(\nαázov súboru')
$$
\n
$$
X = dImread(\nαázov súboru', D)
$$
\n
$$
X = load(\nαdot', \nαázov súboru')
$$

textread

*c) Import dát z tabuľkových súborov*

 $[X, T] = x\text{l} \text{s} \text{r} \text{e} \text{a} \text{a} \text{a} \text{a} \text{a} \text{a} \text{b} \text{a} \text{b} \text{b} \text{b} \text{b} \text{b} \text{b} \text{c} \text{b} \text{a} \text{b} \text{b} \text{c} \text{b} \text{c} \text{c} \text{b} \text{c} \text{c} \text{b} \text{c} \text{c} \text{b} \text{c} \text{c} \text{b} \text{c} \text{c} \text{d} \text{c} \text{d} \text{c$ 

- Načíta dáta zo zadanej pozície a listu zo zadaného súboru, pričom numerické dáta budú načítané do matice X a textové dáta do poľa buniek T.
- *d) Import dát z grafického alebo zvukového súboru*
- *Načítanie zvukových dát*

#### $[Y, Fv, N] = wavread('meno súboru');$

- $\Rightarrow$  *Y* sú zvukové dáta, *Fv* vzorkovacia frekvenciazvukového signálu a *N* je počet bitov *(8,16,24,32)*
- *na prehrávanie načítaného zvuku je potom možné použiť wavplay(Y)*
- *Obrazové dáta – RGB a intenzitný obraz*

#### $A = *imread*(*meno súboru*, *formát*)$

*Obrazové dáta – indexovaný obraz*

# $[X, C] = \text{imread}($ meno súboru, formát)

- parameter *formát* špecifikuje typ grafického súboru (napríklad ´bmp´, ´jpg´, ´tif´ a pod.)
- *Video-sekvencie vo formáte avi*

# $M = aviread(meno súboru)$

- prehrávanie týchto videosekvencií je možné použitím funkcie *movie(M)*
- $\Rightarrow$  na vytvorenie novej videosekvencie existuje v programovom prostredí MATLAB funkcia *avifile*

#### *PRÍKLAD 6*

*Načítajte data uložené do súboru premenne.mat do programového prostredia MATLAB.*

*Riešenie v programovom prostredí MATLAB:*

>> load premenne.mat